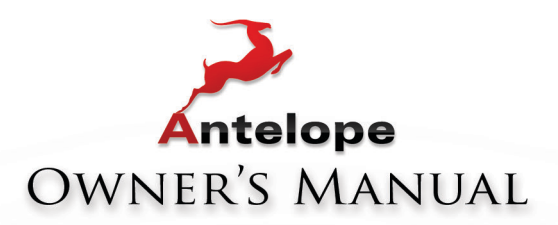

# 32 ORION **32 CHANNEL AD/DA CONVERTER** WITH AFC<sup>"</sup>CLOCKING TECHNOLOGY

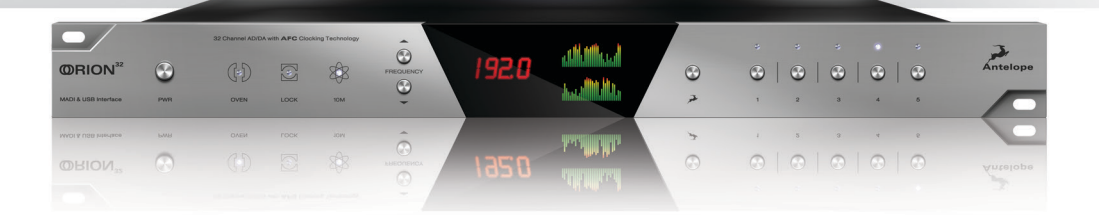

WWW.ANTELOPEAUDIO.COM

**Owner's Manual**

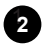

## **Contents**

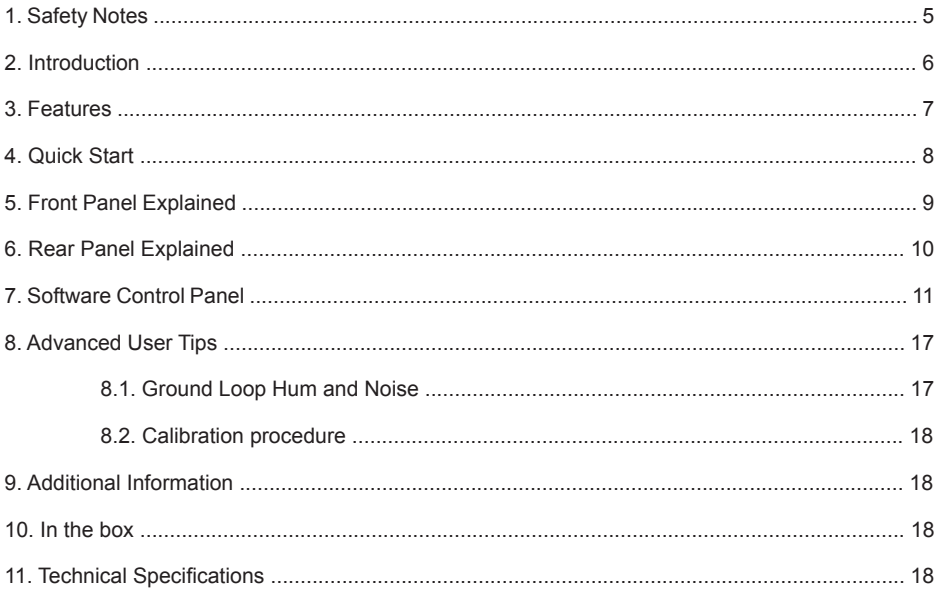

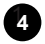

## **1. Safety Notes**

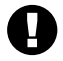

*To reduce the risk of electrical shocks, fire, and related hazards:*

- Do not remove screws, cover, or cabinet. There are no user serviceable parts inside. Refer servicing to qualified service personnel.
- Do not expose this device to rain, moisture or spillover of liquid of any kind.
- Should any form of liquid or a foreign object enter the device, do not use it. Switch off the device and then unplug it from the power source. Do not operate the device again until the foreign object is removed or the liquid has completely dried and its residues fully cleaned up. If in doubt, please consult the manufacturer.
- Do not handle the power cables with wet hands!
- Make sure the device is switched off when plugging/unplugging it to/from the power source.
- Avoid placing things on the cabinet or using the device in a narrow and poorly ventilated place which could affect its operation or the operation of other closely located components.
- If anything goes wrong, turn off the device first and then unplug the power. Do not attempt to repair the device yourself: consult authorized service personnel or your dealer.
- Do not install near any heat sources such as radiators, stoves, or other apparatus (including amplifiers) that produce heat.
- Do not use harsh chemicals to clean your Unit. Clean only with specialized cleaners for electronics equipment.
- Connect all your devices before powering your Unit.

## **2. Introduction**

Thank you for purchasing the **Orion**<sup>32</sup> from Antelope Audio.

**Orion**<sup>32</sup> is a 32-channel AD/DA converter and audio master clock, supporting both MADI and USB interfaces, clocked by Antelope's renowned 64-bit Acoustically Focused Clocking (AFC) technology.

**Orion³²** allows up to 192 kHz I/O streaming of up to 32-channels of I/O digital audio through its custom-built USB chip. The converter also provides up to 64 channels of up to 192 kHz audio, through its Fiber Optic MADI I/O connections.

**Orion³²** supports ADAT protocol as well, offering up to 16 I/O channels of up to 192 kHz. The multichannel converter inputs and outputs pass the analog signal through 8 D-SUB 25 I/O connectors.

In addition to being an extremely high quality audio converter, **Orion**<sup>32</sup> is also an audio master clock. The four word clock outs, together with the 10 MHz input, make **Orion**<sup>32</sup> ideally suited to be in the center of any project or high-end studio.

With its seamless digital routing options, the **Orion**<sup>32</sup> offers extended flexibility. The device is managed through a desktop application available for both Windows and OS X. Moreover it is equipped with five preset buttons for fast and easy recall of favorite settings.

For further information, you can also visit our support area online for the FAQ, Help Desk and to register your product at: www.antelopeaudio.com.

Enjoy working with the new Orion<sup>32!</sup>

All the best, The Antelope Team

## **3. Features**

- Antelope Audio precise AD/DA conversion technology
- 64 channels I/O Fiber Optic MADI
- 32 channels at 192 kHz I/O via custom-built USB chip
- 32 channels AD/DA
- 8 channels I/O via Fiber Optic ADAT
- 2 channels I/O via S/PDIF
- Antelope's renowned 64-bit Acoustically Focused Clocking with Atomic input
- Antelope's proprietary Oven Controlled Oscillator for supreme clocking stability
- Four word clock outputs and one word clock input
- Five presets for fast and easy recall of favorite setups
- 1U rack size device consuming only 20 Watts keeping the heat low
- A user friendly desktop application available for both Windows and OS X

## **4. Quick Start**

It only takes a few moments to harness the benefits of the Orion<sup>32</sup> sound. Follow these simple steps to connect Orion<sup>32</sup> to your system setup:

- 1. Connect to the AC power source via rear panel connector (9).
- 2. Download and install the Orion<sup>32</sup> software control panel from: http://www.antelopeaudio. com/en/support/downloads - This will enable you to control your device from your computer and select all necessary settings.
- 3. Connect your choice of inputs and outputs on the rear panel.
- 4. Connect your USB cable to the Orion<sup>32</sup> and your computer. The quest operating system will recognize the new output audio device (Orion<sup>32</sup>). You should redirect sound from the computer to your newly indicated output – Orion $32$ .
- 5. If you want to use Orion<sup>32</sup> through USB for playback or recording, please follow these instructions:

#### **Windows:**

Got to www.antelopeaudio.com and go to Support / Downloads Download and install the Orion<sup>32</sup> custom ASIO driver. Click on your PC's START menu, then select: *SETTINGS / CONTROL PANEL / SOUNDS & AUDIO DEVICES / AUDIO* and ensure that the Orion<sup>32</sup> is selected as default audio device.

#### **Mac OS:**

Got to www.antelopeaudio.com and go to *Support / Downloads* Here you will find the latest information on using the Orion<sup>32</sup> for USB audio.

In your *Apple Menu*, go to *System Preferences* and choose *Sound*, Select the *Output* tab and select Orion<sup>32</sup> from the list.

## **5. Front Panel Explained**

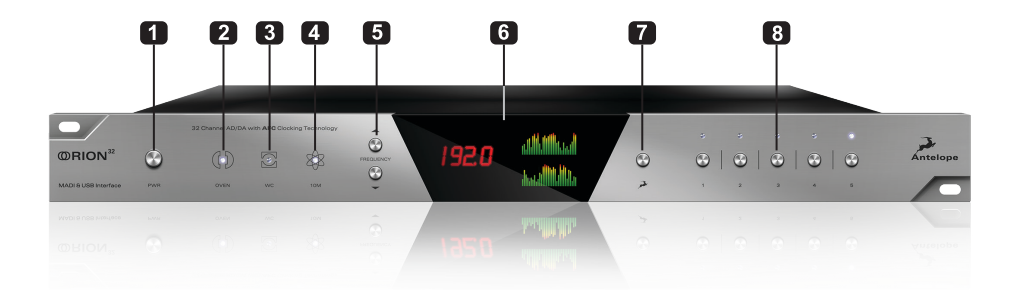

#### **1. Power button**

Toggles standby/operation state.

#### **2. Oven Clock Lock light**

When lit, this indicates Orion<sup>32</sup> is clocked by it's own internal clock.

#### **3. Lock light**

When lit, this indicates Orion<sup>32</sup> is locked to the signal that enters through the digital inputs on the rear panel (except USB).

#### **4. Atomic Clock Lock light**

When lit, this indicates Orion<sup>32</sup> is locked to an atomic signal that enters through the 10M input on the rear panel. This overrides the Oven Clock lock light as soon as it is plugged in and the Oven Clock lock light will automatically go off.

#### **5. Frequency buttons**

These two arrow buttons allow you to increase and decrease the sample rate, selecting from: 32kHz, 44.1kHz, 48kHz, 88.2kHz, 96kHz, 176.4kHz, 192kHz. The current frequency is indicated on the display (6) when adjusting.

#### **6. Display**

Multi-function display that shows Sample Rate on the left and volume levels for each individual input and output on the right. It displays 64 channels at a time that are software adjustable from the software control panel.

**Note:** Be aware that there might be a protective film over the display, which dims the illumination – feel free to remove it.

#### **7. Antelope button**

A multi-function button that pressed in combination with some of the preset buttons provide the following functions:

- 1. Antelope + Preset 1 = Restore Factory Defaults
- 2. Antelope + Preset 2 = Calibration Mode (needs Atomic Clock attached)
- 3. Antelope + Preset 3 = Displays Device Info (SN, HW rev., FW rev.)

#### **8. Preset buttons (1-5)**

Five Preset buttons store and recall your 'favorite' set-ups. For more information see page 10, section 8 (Reference to Software Control Panel).

- 1. Save Preset
	- 1. From Control Panel
		- 1. Ctrl + Click on Preset Button
		- 2. Ctrl + Number 1 to 5 from Keyboard
- 2. Recall Preset
	- 1. Simply click on your choice of preset

## **6. Rear Panel Explained**

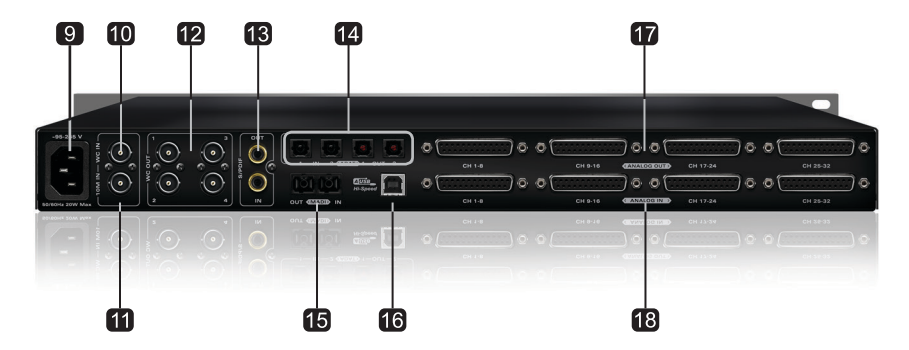

#### **9. Mains Power Connection**

The AEC connector supports a range from ~95-245 V. This enables the device to automatically accommodate mains voltage in every country.

#### **10. Word Clock Input**

BNC connector used to accept Word Clock reference.

#### **11. 10M Input**

This BNC Input Connector allows the Orion<sup>32</sup> to receive timing reference from an Atomic Clock such as the Antelope 10M, to increase the Oscillator accuracy. If the device is in Oven mode, plugging in the 10M causes the "Atomic LED" light to illuminate on the device front panel and the atomic device becomes the primary timing reference, thus providing better sample accuracy, more detailed sound and greater stability.

1**10**

#### **12. Word Clock Outputs**

Four Word Clock Outputs with BNC connectors.

#### **13. S/PDIF Input/Output**

 $75 \Omega$  S/PDIF inputs for use with compatible equipment.

#### **14. ADAT Connectors**

2 Inputs & 2 Outputs (up to 8 channels per line).

#### **15. MADI Input/Output**

1 x MADI Connector providing 64 tracks input and 64 tracks output.

#### **16. USB High-Speed**

Orion<sup>32</sup> uses USB connector Type B and operates up to 192kHz sample rate with Antelope ASIO on Windows & Mac OS X.

#### **17. D-SUB 25pin Analog Outputs (on top)**

Four connectors enable you to attach breakout cables, each with 8 lines.

#### **18. D-SUB 25pin Analog Inputs (on bottom)**

Four connectors enable you to attach breakout cables, each with 8 lines.

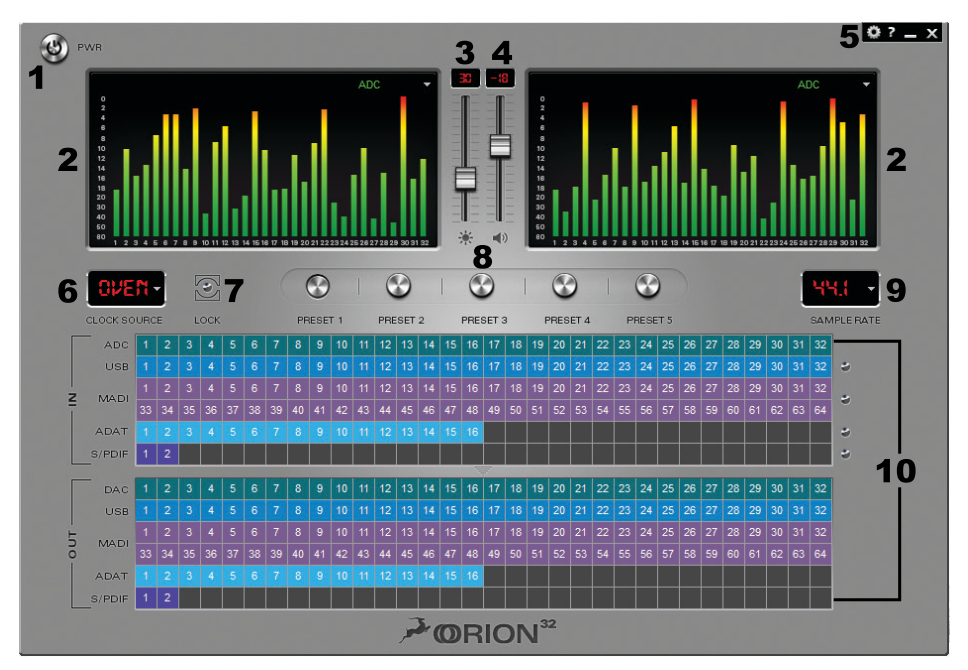

## **7. Software Control Panel**

#### **1. Power button**

Toggles standby/operation state.

#### **2. Display**

Two independent precise 32-track peak meters, each with a dropdown menu from which you can select the source that you wish to be represented on the displays.

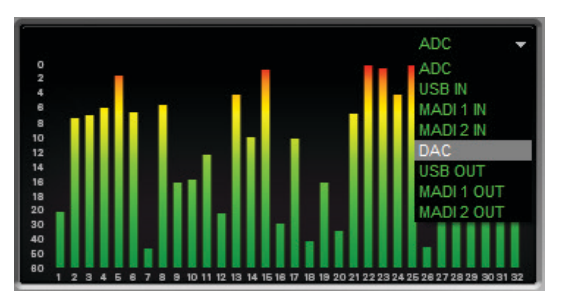

#### **3. Display brightness control**

This slider allows you to adjust brightness for the front display/peak meter of your Orion<sup>32</sup>.

#### **4. DA volume control**

This slider enables you to simultaneously adjust the output volume level for all DA Output channels.

#### **5. Settings & Info**

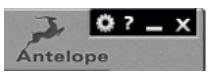

Clicking on the Settings gear icon will open the Settings window.

The Orion<sup>32</sup> features a built-in tone-oscillator for calibration. You can select two independent frequencies for each oscillator (Oscillator 1 & 2), level and mute.

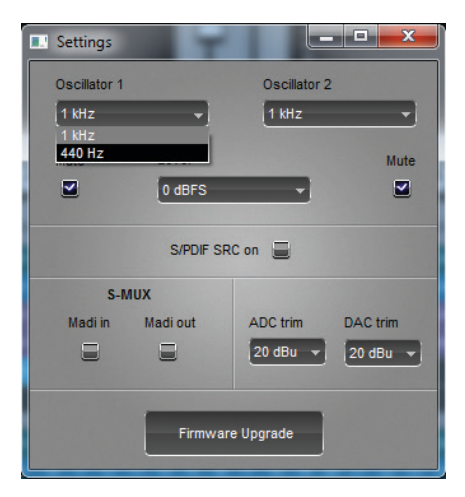

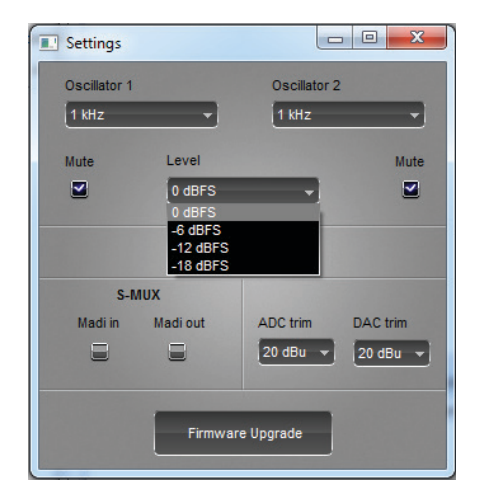

**S/PDIF SRC on:** By clicking on this check-box the S/PDIF input is sample rate converted to match the sample rate of the Orion<sup>32</sup> internal clock (eg. If you want the clock to run at 192 kHz and your S/ PDIF input is at 44.1 kHz, simply check this box to match the sample rate frequency of the Orion<sup>32</sup> internal clock.

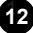

**Madi in S-Mux / Madi out S-Mux:** Check this box if the Orion<sup>32</sup> is connected to a device that is outputting an S-Mux signal or if you'd like the Orion<sup>32</sup> to output an S-Mux MADI signal.

**ADC/DAC Trim:** The analog Inputs and Outputs of the AD/DA converter can be finely trimmed by the options available in the drop-down menus. Settings range from 14 – 20 dBu.

#### **To update your firmware:**

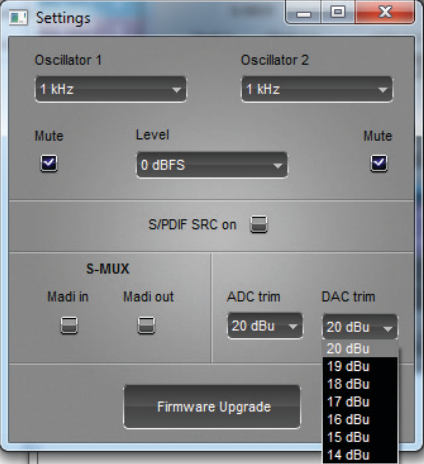

- 1. Open the Software Control Panel application and go to the Settings tab (gears icon on the upper right corner).
- 2. Click on the Firmware Update button.
- 3. You will be transferred to the Orion $3<sup>2</sup>$  update panel, which will now give you the option to update the Orion<sup>32</sup> device firmware.
- 4. The Orion<sup>32</sup> device's front panel display will indicate "LOADER".

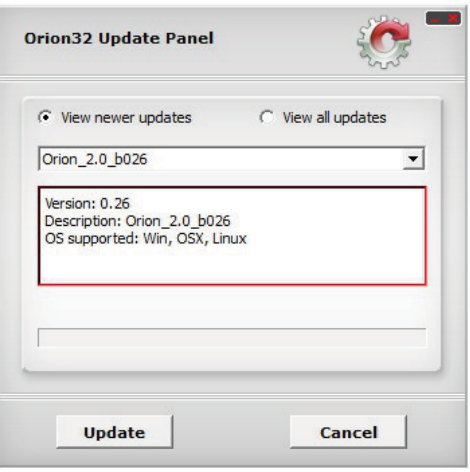

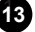

- 5. If there is a new firmware version you will be able to see it in the 'View newer updates'. If not, your device is up to date. (If you want to 'roll back' to a previous version of the firmware, simply click on the 'View all updates' option and select the version that you wish to 'roll back' to).
- 6. Click on the Update button on the bottom of the Update panel.
- 7. The Update Panel will start updating the device and you will be able to see the steps while the process takes place.

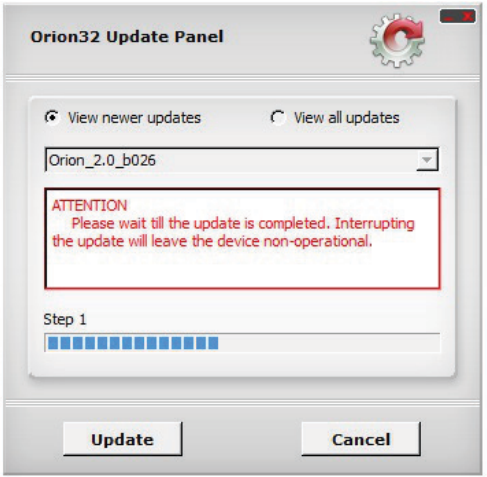

- 8. Once the Update Panel indicates that the firmware update has completed successfully, follow the instructions on the screen and please disconnect the power cable and reconnect it again. Your Orion<sup>32</sup> will now function effectively with the latest firmware.
- 9. Congratulations, you have successfully updated Orion<sup>32</sup>.

The 'About' Window:

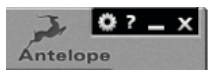

It is possible to check the current version of your software control panel by clicking on the "?" symbol at the top right-hand corner. The About window also enables you to 'Register your product', and follow us on Facebook and Twitter.

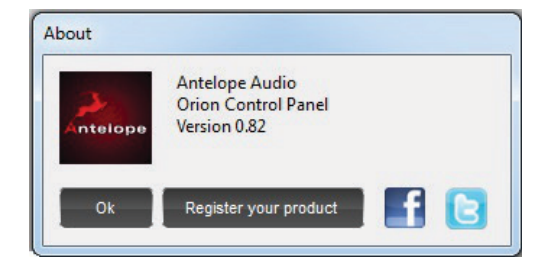

#### **6. Clock Source**

This dropdown menu allows you to select how the Orion<sup>32</sup> is to be synchronized. Select Oven/10M for internal sync (with or without 10M atomic clock reference), W.C. (Word Clock) to sync the Orion<sup>32</sup> to an external device through the Word clock input, or MADI, ADAT, S/PDIF for syncing with incoming digital signals.

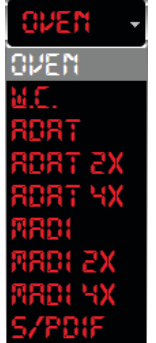

Once 10M is connected it replaces "Oven" in the Clock Source dropdown menu:

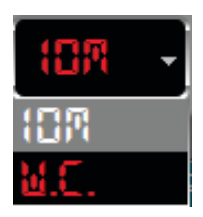

Orion<sup>32</sup> supports sample rates higher than 48kHz for MADI and ADAT and also supports S-Mux. The following tables show what the various options for MADI and ADAT implement in order to be consistent with the input/output of your other devices connected via MADI or ADAT.

Clock Source MADI Options (with or without the S-Mux option selected in Settings):

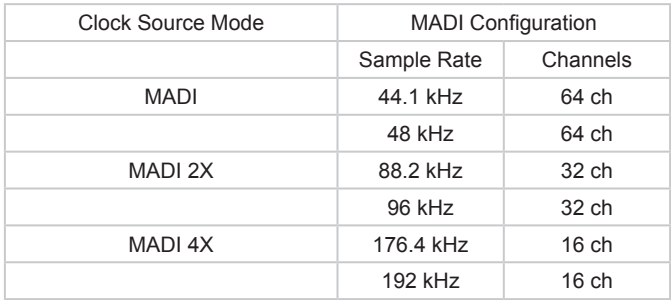

Clock Source ADAT options: (Note that there is no S-Mux check-box for ADAT as it automatically enabled when you select ADAT 2X or ADAT 4X):

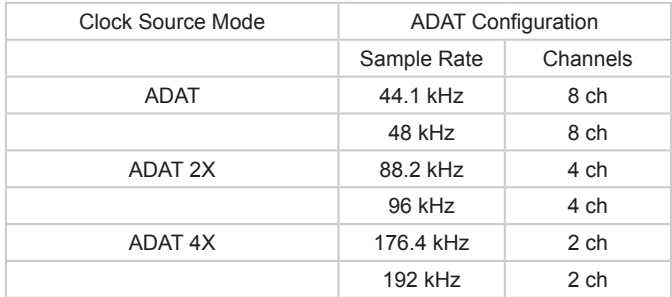

#### **7. Lock light**

When lit, this indicates Orion<sup>32</sup> is locked to an incoming signal via rear panel connectors.

#### **8. Presets:**

Five different presets are available to save your favorite setups for easy access. To save a new preset:

- Hold down Ctrl (PC) or Command (MAC) & mouse-click on the preset button (in the software control panel) or;
- Press Ctrl (PC) or Command (MAC) & press the according number on your keyboard.

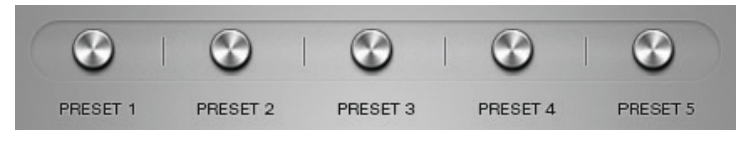

You can reset the presets to the factory setting:

With the Orion<sup>32</sup> in operating mode, press and hold the Antelope button whilst pressing Preset button 1. This will restore factory defaults settings. Now press the Antelope button to return to operating mode.

#### **9. Sample Rate**

This display shows the currently selected sample rate and provides a drop-down menu from which you can select various sample rates from 32kHz up to 192kHz.

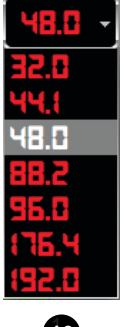

#### **10. Inputs & Outputs Router**

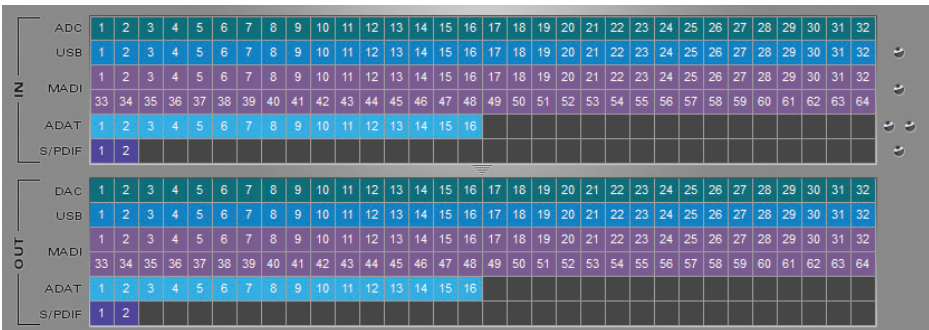

This panel enables you to select inputs and route them to your chosen outputs by simply dragging and dropping channels. Each input has its own unique color. When routing channels, the input color will be copied from whichever input you select to whichever output you select. In order to select multiple tracks hold 'Shift button' and click on the input channels, then drag and drop. Right clicking on the outputs enables you to either mute a track or output a selected frequency from a choice of two different oscillators that can be adjusted from the Settings tab.

To the right side of the Inputs & Outputs Router are 5 presence indicator lights, which indicate the presence of a valid signal detected by the Orion<sup>32</sup>.

Once you select the Clock Source and Sample Rate, this will automatically determine the number of channels available to you in the Inputs & Outputs Router.

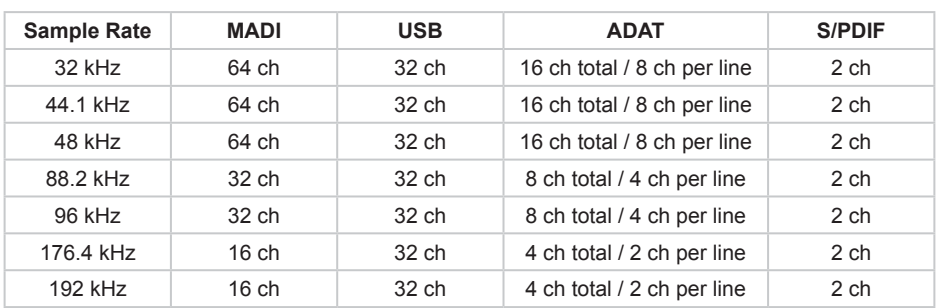

#### **Maximum Number of Channels per Sample Rate:**

### **8. Advanced User Tips**

#### **8.1. Ground Loop Hum and Noise**

The design of Orion $32$  minimizes the possibility of ground loop hum and noise. However, we recommend the use of shorter, shielded cables and balanced connections for all the audio signals of your system. All power cables of the system should be connected to a dedicated outlet box or power conditioner unit to avoid ground current noise affecting the audio signal path. It is also advisable to keep the layout of your signal and power cables separate.

#### **8.2. Calibration procedure**

The Orion<sup>32</sup> can be calibrated periodically in order to calibrate the accuracy of the internal clock by connecting it to the 10M Atomic Clock. This procedure is not typically required often, but when necessary, please follow these instructions:

- Connect the 10M to Orion<sup>32</sup> via the dedicated 10M input;
- Power on the 10M and wait until it reaches operating temperature;
- With the Orion<sup>32</sup> in standby mode, press and hold the Antelope button whilst pressing Preset button 2;
- Leave the buttons and wait for one minute to allow the units to stabilize:
- You will see "Calibration" appear on the display along with "Heating Up" and the temperature of the Oven;
- Wait for the calibration to take place;
- When the Err. Number becomes stable, press the Preset button 2 again to end the calibration;
- You will see "DONE" displayed on the LCD screen.

### **9. Additional Information**

Additional information regarding operating systems, audio software and media players will be updated through the support area at www.antelopeaudio.com.

### **10. In the box**

- Orion<sup>32</sup> Multi-Channel AD/DA Converter
- Owner's Manual
- Warranty card
- Power cable
- USB cable

### **11. Technical Specifications**

#### **Inputs**

Analog Inputs 4 x D-SUB 25 (32 channels), +20 dBu max, 11.2 kOhms Digital Inputs 1 x Fiber Optic MADI 2 x ADAT 1 x S/PDIF

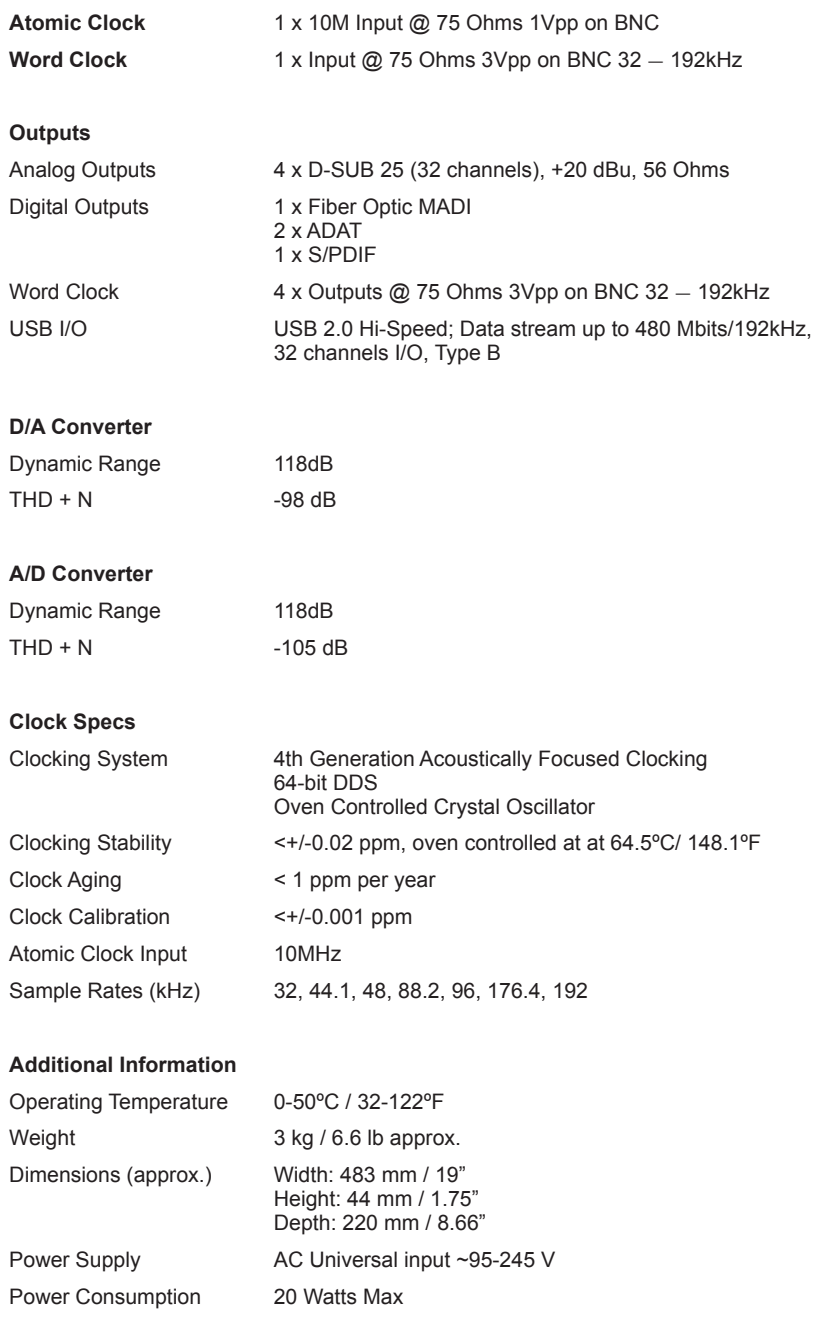

### **NOTES**

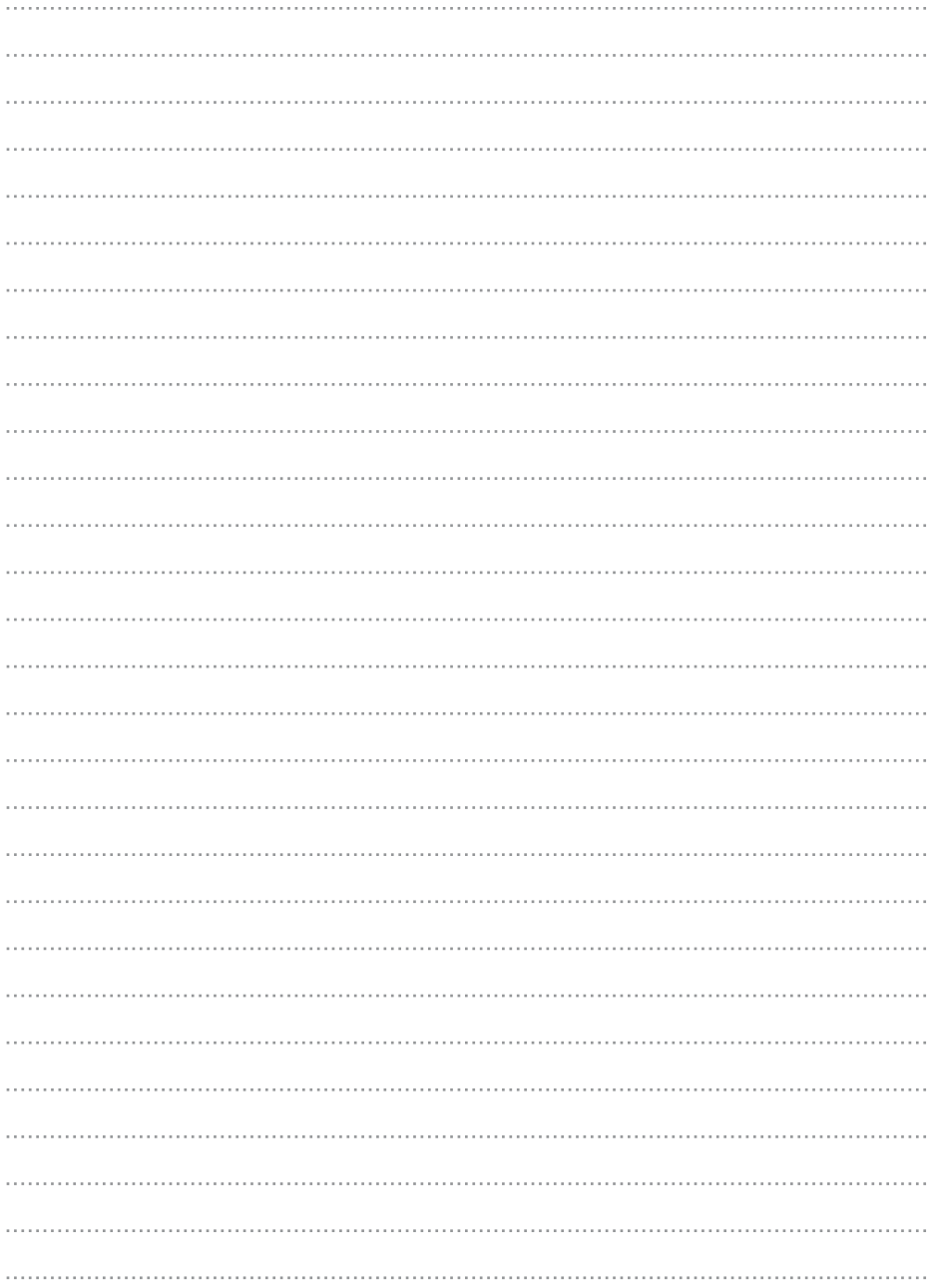

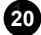

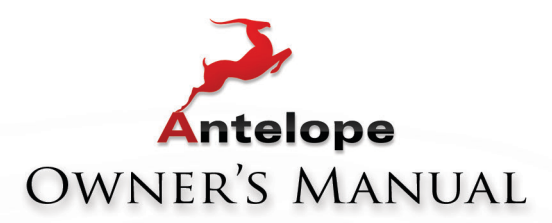

# 32 ORION **32 CHANNEL AD/DA CONVERTER** WITH AFC<sup>"</sup>CLOCKING TECHNOLOGY

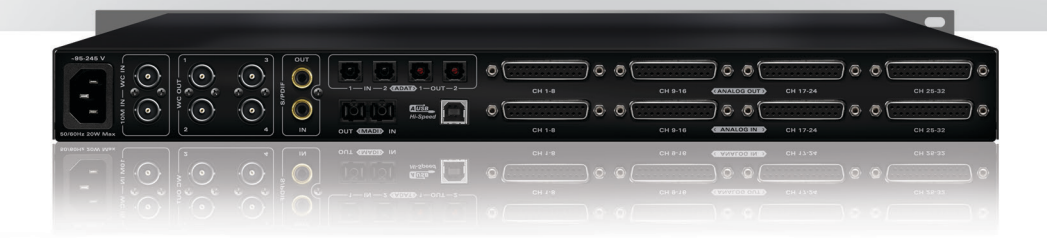

WWW.ANTELOPEAUDIO.COM

Version 1.0 / 06.12.2012